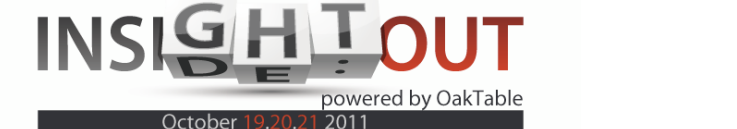

# EffectiveMySQL.com

### Its all about Performance and Scalability

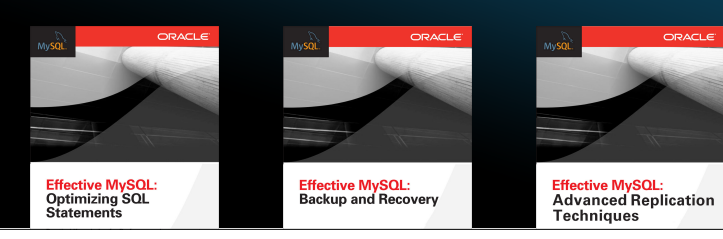

# **Better** MySQL Security and Administration

Ronald Bradford http://ronaldbradford.com

Insight Out DB Showcase October 2011

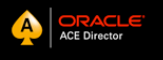

**EffectiveMySQL.com** - Its all about **Performance** and **Scalability**

# **OBJECTIVE**

- $\bullet$  Identify MySQL security issues
- **Improve MySQL installation process**
- **Identify data issues**
- **Improve data integrity and security**
- **Auditing options**

#### ABOUT AUTHOR Ronald BRADFORD

- **12 years with MySQL / 22 years with RDBMS** 
	- **Senior Consultant at MySQL Inc (06-08)**
	- Consultant for Oracle Corporation (96-99)
- 7 years presenting MySQL content
- All time top MySQL blogger
- Published author
- **Canade ACE Director**

Available NOW for consulting

#### http://RonaldBradford.com

# MySQL Security

**EffectiveMySQL.com** - Its all about **Performance** and **Scalability**

### install security

- Default is terrible
- **Minimum** 
	- $\bullet$  \$ mysql\_secure\_installation
- **C** Recommended
	- **Operating System**
	- **Permissions & Privileges**

**EffectiveMySQL.com** - Its all about **Performance** and **Scalability**

# Hacking MySQL

\$ mysql -uroot

For a default MySQL installation, there is no password for super user account

1

# Hacking MySQL

**EffectiveMySQL.com** - Its all about **Performance** and **Scalability**

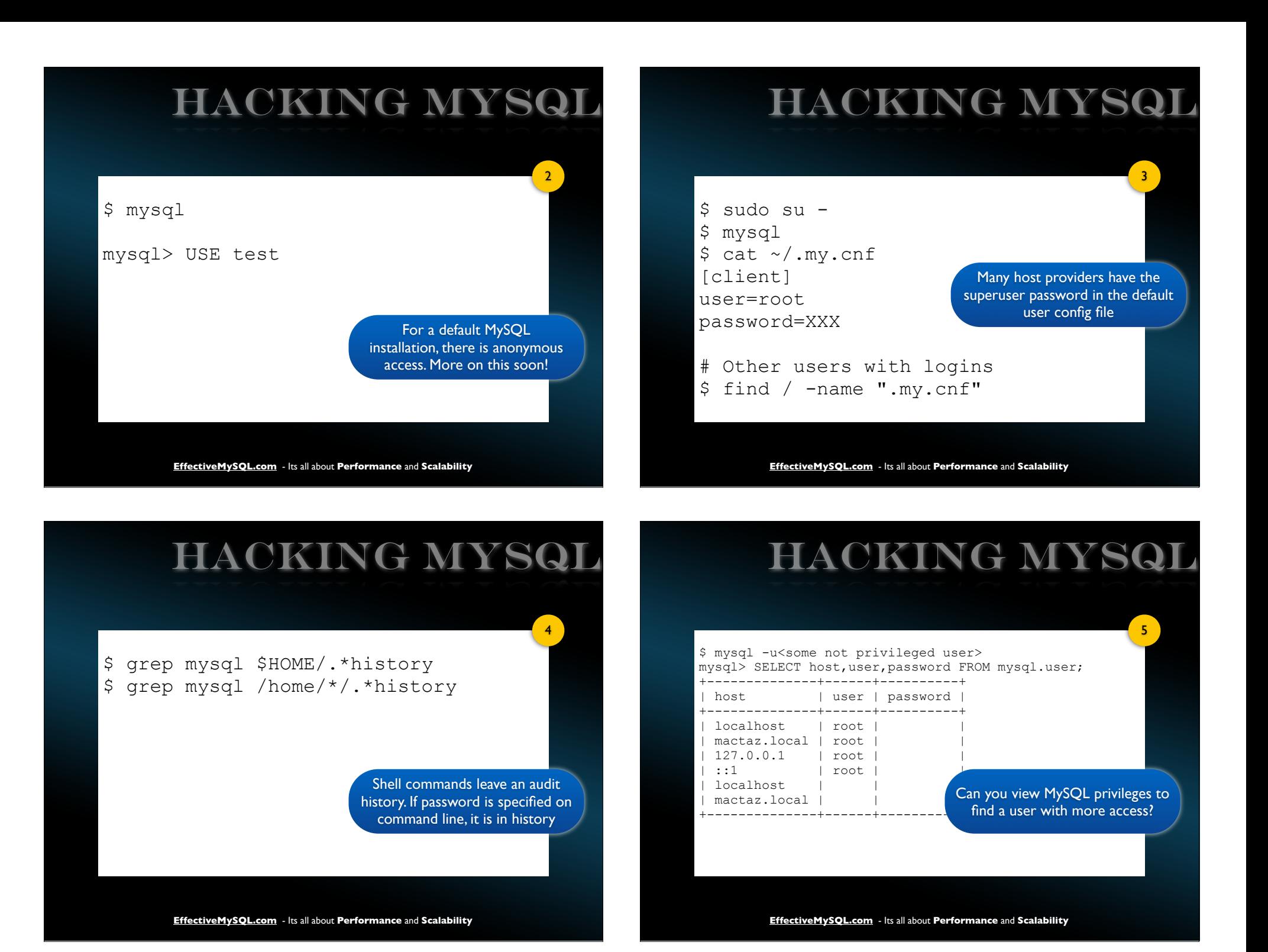

#### Hacking MySQL

\$ cd [mysql-data-dir] # e.g. /var/lib/mysql \$ cat master.info 15 mysql-bin.001536 20160154 **10.0.0.1 repl XXX** 3306 60

\$ mysql -urepl -pXXX -h10.0.0.1 mysql> SHOW GRANTS;

> Are datadir permissions secure? Does replication connection have global permissions?

6

7a

**EffectiveMySQL.com** - Its all about **Performance** and **Scalability**

### Hacking MySQL

\$ cd [mysql-data-dir] # e.g. /var/lib/mysql \$ strings mysql/user.MYD dba\*2470C0C06DEE42FD1618BB99005ADCA2EC9D1E19

mysql> SELECT 'password',PASSWORD('password');

+----------+-------------------------------------------+ | password | PASSWORD('password') | +----------+-------------------------------------------+ | password | \*2470C0C06DEE42FD1618BB99005ADCA2EC9D1E19 | +----------+-------------------------------------------+ mysql> SELECT 'passwd',PASSWORD('passwd'); +--------+-------------------------------------------+ | passwd | PASSWORD('passwd') | +--------+-------------------------------------------+ | passwd | \*59C70DA2F3E3A5BDF46B68F5C8B8F25762BCCEF0 | +--------+-------------------------------------------+

> Is datadir permissions secure? Can list all users and password hash

7

8

**EffectiveMySQL.com** - Its all about **Performance** and **Scalability**

#### Hacking MySQL

mysql> CREATE SCHEMA IF NOT EXISTS hack; mysql> use hack; mysql> CREATE TABLE words(word VARCHAR(100)); mysql> LOAD DATA LOCAL INFILE '/tmp/passwords' -> INTO TABLE words (word) ;

mysql -uroot -e "SELECT word,PASSWORD(word) FROM hack.words" --skip-column-names > **/tmp/mysql-passwords** \$ cat /tmp/mysql-passwords password \*2470C0C06DEE42FD1618BB99005ADCA2EC9D1E19 passwd \*59C70DA2F3E3A5BDF46B68F5C8B8F25762BCCEF0 oracle \*2447D497B9A6A15F2776055CB2D1E9F86758182F changeme \*7ACE763ED393514FE0C162B93996ECD195FFC4F5 xxx \*3D56A309CD04FA2EEF181462E59011F075C89548

Brute force checking

# Hacking MySQL

\$ mysqld --skip-grant-tables

\$ mysql -uroot

mysql> UPDATE mysql.user -> SET password=PASSWORD('hacked'); mysql> FLUSH PRIVILEGES;

> If access to start and stop mysqld process, you can reset passwords.

**EffectiveMySQL.com** - Its all about **Performance** and **Scalability**

### Hacking MySQL

\$ cat wordpress/wp-config.php \$ cat drupal/sites/default/settings.php

# Insert your application here

Applications with cleartext passwords and user may have excessive privileges

9

**EffectiveMySQL.com** - Its all about **Performance** and **Scalability**

# Denial of Service (DOS)

**EffectiveMySQL.com** - Its all about **Performance** and **Scalability**

### Breaking MySQL

#### \$ mysql

mysql> USE test mysql> CREATE TABLE filldisk(c VARCHAR(1000)); mysql> INSERT INTO filldisk VALUES(REPEAT('x',1000)),(REPEAT('y',1000)), (REPEAT('z',1000)); mysql> INSERT INTO filldisk SELECT a.c FROM filldisk a, filldisk b, filldisk c, filldisk d, filldisk e; Query OK, 243 rows affected (0.05 sec) mysql> INSERT INTO filldisk SELECT a.c FROM filldisk a, filldisk b, filldisk c, filldisk d, filldisk e; **Will it end?** mysql> SELECT POW(3,5); +----------+ | pow(3,5) | +----------+ | 243 | +----------+ mysql> SELECT POW(243,5); +-----------------+  $|$  pow(243,5) +-----------------+<br>| 847,288,609,443 | Anonymous access.

### Breaking MYSQL

# Steal CPU cycles mysql> SELECT MD5(a.c), MD5(b.c) -> FROM filldisk a, filldisk b ORDER BY RAND();

#### BREAKING MYSQL

# Force disk I/O mysql> SET SESSION tmp table size=1024\*4; # 4K

mysql> SELECT ...

**EffectiveMySQL.com** - Its all about **Performance** and **Scalability**

### install security

- S mysql secure installation
	- Remove anonymous users
	- Remove test database
	- Remove non 'localhost' root users
	- Set root password

**EffectiveMySQL.com** - Its all about **Performance** and **Scalability**

# **OS Security**

### OS SECURITY

• Minimize security risk • Better auditability

- Defaults are not always secure
- Separate Data/Binary Logs/Logs/ Configuration/Backups
	- **Individual directory permissions**
- Never run mysqld as 'root' user

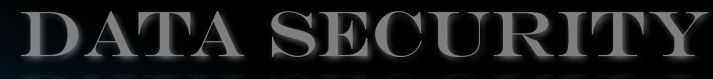

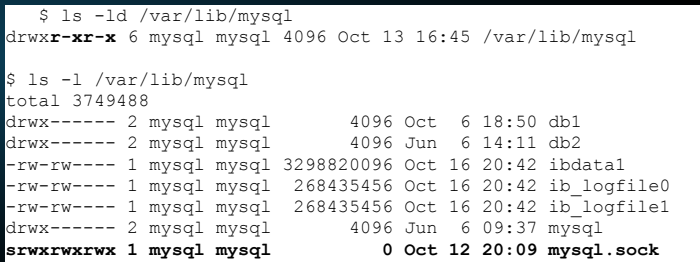

Change default configuration for socket=/var/run/mysql/mysql.sock

**EffectiveMySQL.com** - Its all about **Performance** and **Scalability**

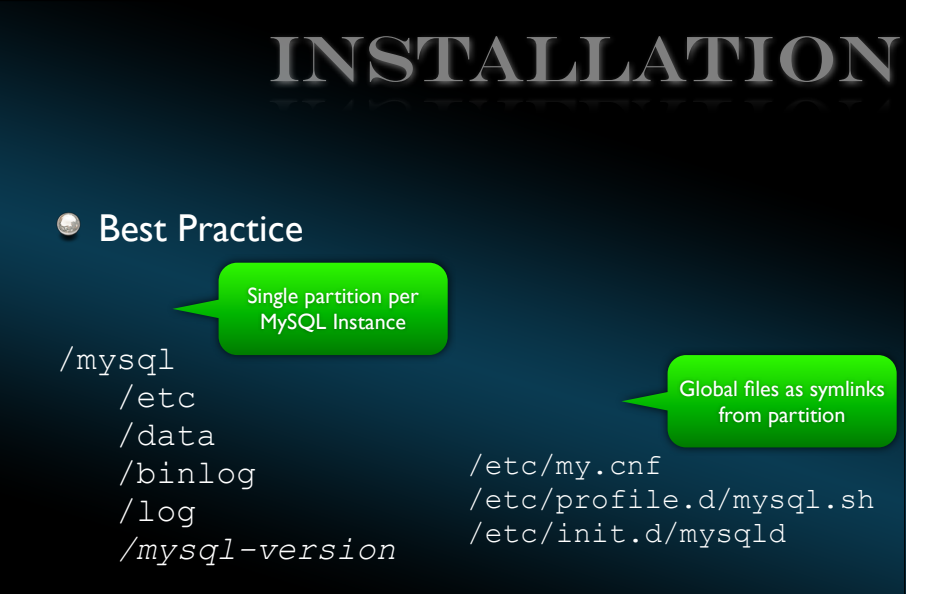

**EffectiveMySQL.com** - Its all about **Performance** and **Scalability**

# Installation

#### Software installed by root

**Separate MySQL permissions for directories** 

\$ chown -R root:root /mysql \$ chown -R mysql:mysql /mysql/{data,log,binlog,etc}

- \$ **chmod 700 /mysql/{data,binlog}**
- \$ chmod 750 /mysql/{etc,log}

### NETWORK

- MySQL listens on one TCP/IP port
	- Default port is 3306
	- --skip-networking disables TCP/IP
- Database does not require physical web access generally
	- Firewall management

# User Privileges

**EffectiveMySQL.com** - Its all about **Performance** and **Scalability**

#### USER PRIVILEGES

#### Best Practice

CREATE USER goodguy@localhost IDENTIFIED BY 'sakila'; GRANT CREATE, SELECT, INSERT, UPDATE, DELETE ON db.\* TO goodguy@localhost;

#### Normal Practice

CREATE USER superman@'%'; GRANT ALL ON \*.\* TO superman@'%';

> http://dev.mysql.com/doc/refman/5.5/en/create-user.html http://dev.mysql.com/doc/refman/5.5/en/grant.html

**EffectiveMySQL.com** - Its all about **Performance** and **Scalability**

# GRANT ALL ON \*.\*

GRANT ALL ON \*.\* TO user@'%'

- $*.*$  gives you access to all tables in all schemas
- $\bullet$   $\omega$ '%' give you access from any external location
- **ALL** gives you
- ALTER, ALTER ROUTINE, CREATE, CREATE ROUTINE, CREATE TEMPORARY TABLES, CREATE USER, CREATE VIEW, DELETE, DROP, EVENT, EXECUTE, FILE, INDEX, INSERT, LOCK TABLES, PROCESS, REFERENCES, RELOAD, REPLICATION CLIENT, REPLICATION SLAVE, SELECT, SHOW DATABASES, SHOW VIEW, SHUTDOWN, **SUPER**, TRIGGER, UPDATE, USAGE

#### **SUPER**

- Bypasses read\_only
- **Bypasses init connect**
- Can Disable binary logging
- Change configuration dynamically
- No reserved connection

# SUPER

X

"

### SUPER/Read Only

\$ mysql -ugoodguy -psakila db mysql> insert into test1(id) values(1); **ERROR 1290 (HY000): The MySQL server is running with the**  Polyton and the society of the set of the set of the set of the set of the set of the set of the set of the set of the set of the set of the set of the set of the set of the set of the set of the set of the set of the set

\$ mysql -usuperman db mysql> insert into test1(id) values(1); Query OK, 1 row affected (0.01 sec)

**EffectiveMySQL.com** - Its all about **Performance** and **Scalability**

# SUPER / Connect

#my.cnf [client] init\_connect=SET NAMES utf8

This specifies to use UTF8 for communication with client and data

**EffectiveMySQL.com** - Its all about **Performance** and **Scalability**

# SUPER / CONNECT

!

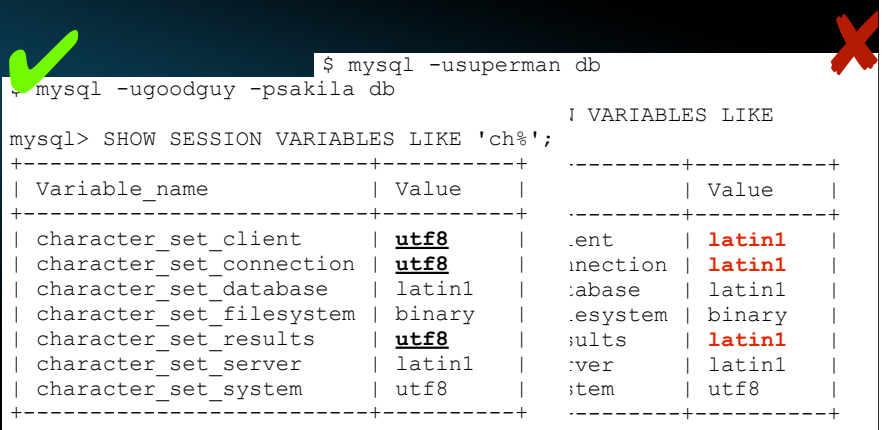

# SUPER/Binary Log

#### mysql> SHOW MASTER STATUS;

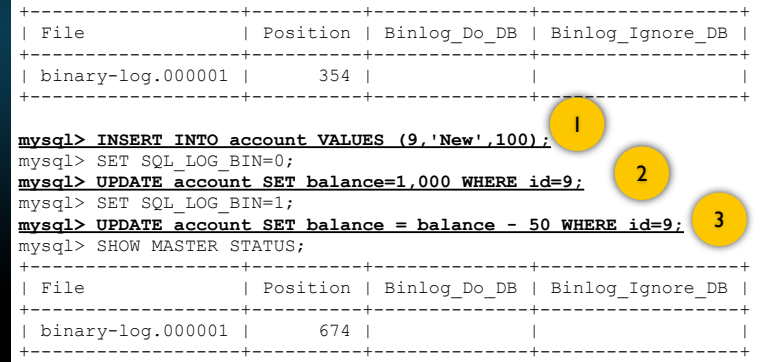

# SUPER / Binary Log

\$ mysqlbinlog binary-log.000001 --start-position=354 --stop-position=674 # at 354 #100604 18:00:08 server id 1 end log pos 450 Query thread id=1 exec\_time=0 error\_code=0 use mysql/\*!\*/; SET TIMESTAMP=1275688808/\*!\*/; **INSERT INTO account VALUES (9,'New',100);**  $/$ \*!\*/; # at 579 #100604 18:04:31 server id 1 end\_log\_pos 674 Query thread id=2 exec time= error\_code=0 use mysql/\*!\*/; SET TIMESTAMP=1275689071/\*!\*/; **mysql> UPDATE balance SET balance = balance - 50 WHERE id=9;**  $/$ \*!\*/: DELIMITER ; # End of log file ROLLBACK /\* added by mysqlbinlog \*/; 1 15 3

**EffectiveMySQL.com** - Its all about **Performance** and **Scalability**

# SUPER/Connection

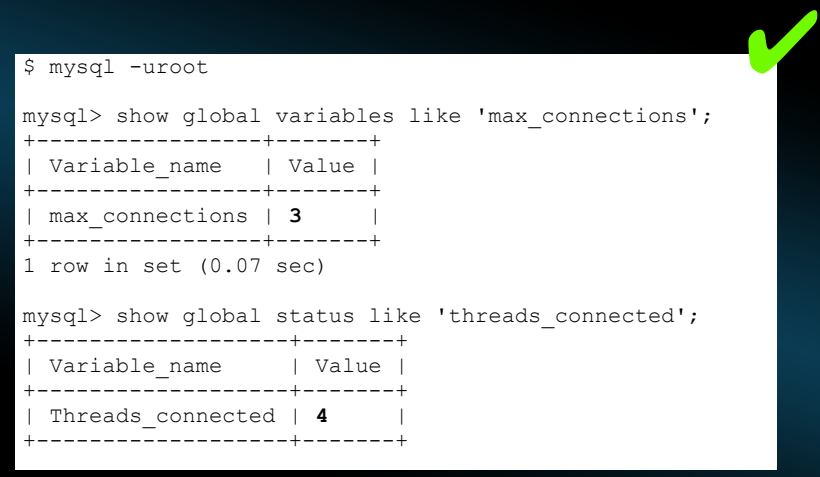

**EffectiveMySQL.com** - Its all about **Performance** and **Scalability**

# SUPER/CONNECTION

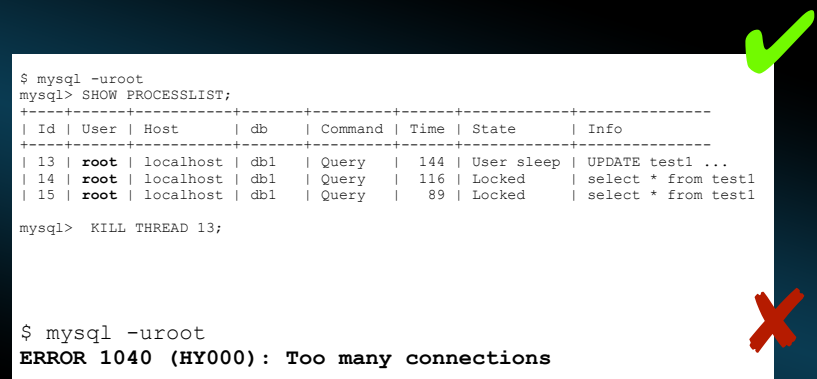

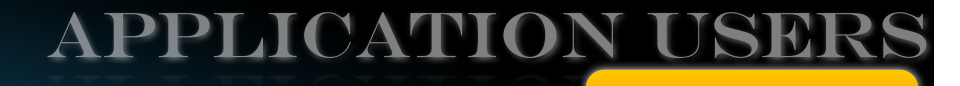

**• Track Data Security • Separation of responsibilities** 

- **Application Viewer (Read Only Access)** 
	- **SELECT**
- Application User (Read/Write Access)
	- INSERT, UPDATE, DELETE, SELECT
- Application DBA (Schema Access Only)
	- **CREATE, DROP, CREATE ROUTINE,** SELECT, INSERT, UPDATE, DELETE, ...

### securich ACL

#### User privilege via roles

#### http://securich.com

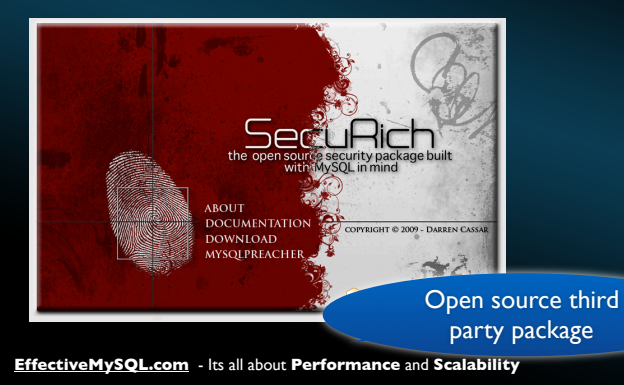

### NEW FEATURES

User authentication interface (5.5) PAM/LDAP Authentication (5.6 Enterprise) http://dev.mysql.com/doc/refman/5.5/en/authentication-plugins.html

http://blogs.oracle.com/MySQL/entry/new\_commercial\_extensions\_for\_mysql http://blogs.oracle.com/mysql\_joro/entry/mysql\_55\_brings\_in\_new\_ways\_to\_authenticate\_users

**EffectiveMySQL.com** - Its all about **Performance** and **Scalability**

# Data Integrity

# DATA INTEGRITY

"

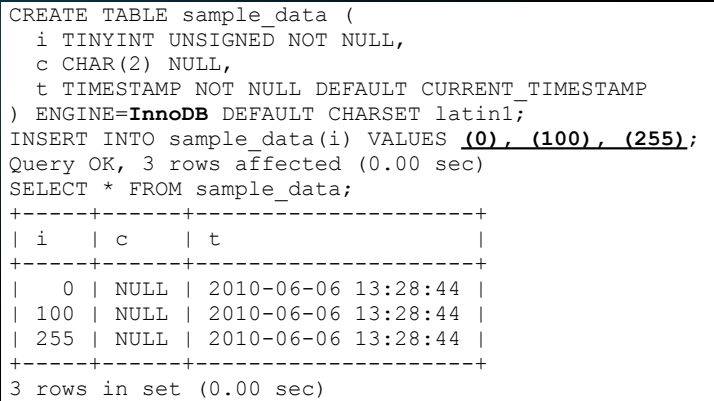

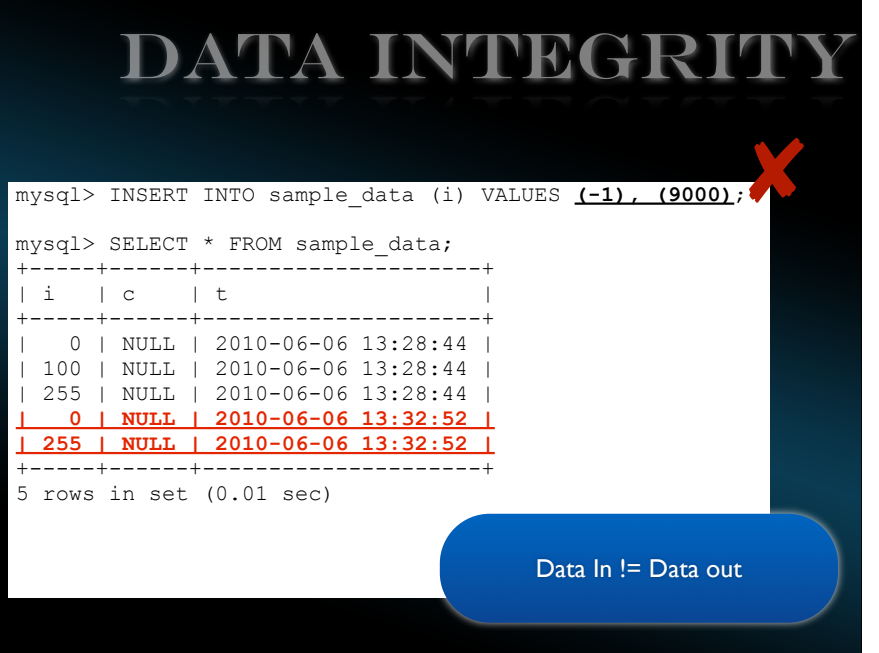

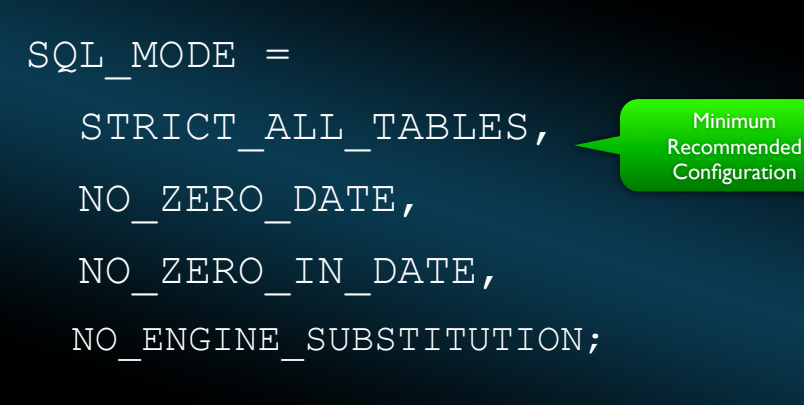

http://dev.mysql.com/doc/refman/5.5/en/server-sql-mode.html

SQL\_MODE

**EffectiveMySQL.com** - Its all about **Performance** and **Scalability**

# Installation

**EffectiveMySQL.com** - Its all about **Performance** and **Scalability**

# installation

- Current version is 5.5
	- http://dev.mysql.com/downloads/
- RedHat current version is
	- 5.0.77 28 JAN 2009
- **Ubuntu version is** 
	- **5.1.44 04 FEB 2010**

# UPDATES

- $\bullet$  MySQL is open source
	- More frequent updates
	- MySQL enterprise monthly updates
	- $\bullet$  MySQL community  $\sim$  6 months updates
- **Release notes**

http://dev.mysql.com/doc/refman/5.5/en/news-5-5-x.html

**EffectiveMySQL.com** - Its all about **Performance** and **Scalability**

# installation

- **MySQL 5.5 via distro** 
	- Oracle has no yum repository
		- No immediate plans for community
	- Canonical (Ubuntu) has no ETA

**EffectiveMySQL.com** - Its all about **Performance** and **Scalability**

# INSTALLATION

- **Recommendations** 
	- Use MySQL created rpms
	- Use MySQL Tar Binary
- <sup>o</sup> Issues
	- **Dependencies** 
		- PHP/Perl etc

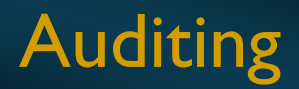

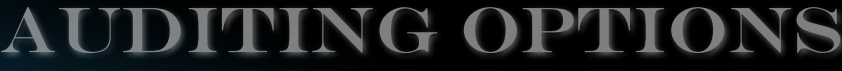

- Status variables
- **Binary log**
- Schema compare
- Audit plugin (5.5)
- **Oracle Audit Vault**

**EffectiveMySQL.com** - Its all about **Performance** and **Scalability**

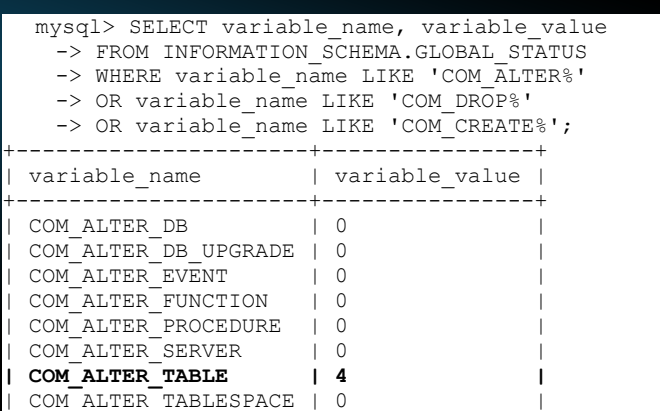

STATUS variables

**EffectiveMySQL.com** - Its all about **Performance** and **Scalability**

# binary log

\$ mysqlbinlog /path/to/file > binlog.txt \$ grep -ie ALTER -e CREATE -e DROP binlog.txt

ALTER TABLE example ADD COLUMN i INT; ALTER TABLE example ADD INDEX (i); ALTER TABLE example DROP INDEX y; ALTER TABLE example DROP COLUMN y;

### schema

- \$ mysqldump -uroot -p \
- --no-data --all-databases --skip-dump-date \
- $|$  sed -e "s/AUTO INCREMENT= $[\hat{\wedge} ]$  //"
- > schema.`date +%Y%m%d.%H%M`sql

# Compare with a previous version \$ diff schema.20111018.sql schema.20111017.sql

### Audit plugin

#### Auditing interface (5.5)

http://dev.mysql.com/doc/refman/5.5/en/audit-plugins.html

#### **Cacle Audit Vault**

**EffectiveMySQL.com** - Its all about **Performance** and **Scalability**

**EffectiveMySQL.com** - Its all about **Performance** and **Scalability**

# conclusion

- **MySQL** is not secure by default
	- Responsibility on you (DBA/SA)
- Starts with OS security
- Use appropriate privileges

# NOT Covered

- **Replication**
- **O** SSL
- **Backups**
- **SQL Injection** 
	- Sanitize your database inputs

#### http://xkcd.com/327/

#### **REFERENCES**

#### Securing MySQL by Sheeri Cabral

http://sheeri.com/content/securing-mysql-and-how-be-rock-star-dba-pr

**EffectiveMySQL.com** - Its all about **Performance** and **Scalability**

#### **REFERENCES**

#### **OurSQL** podcast

- Episode 59: Security Blankets 1
- Episode 61: Security Blankets 2
- Episode 55: MySQL Data encryption

#### http://technocation.org/

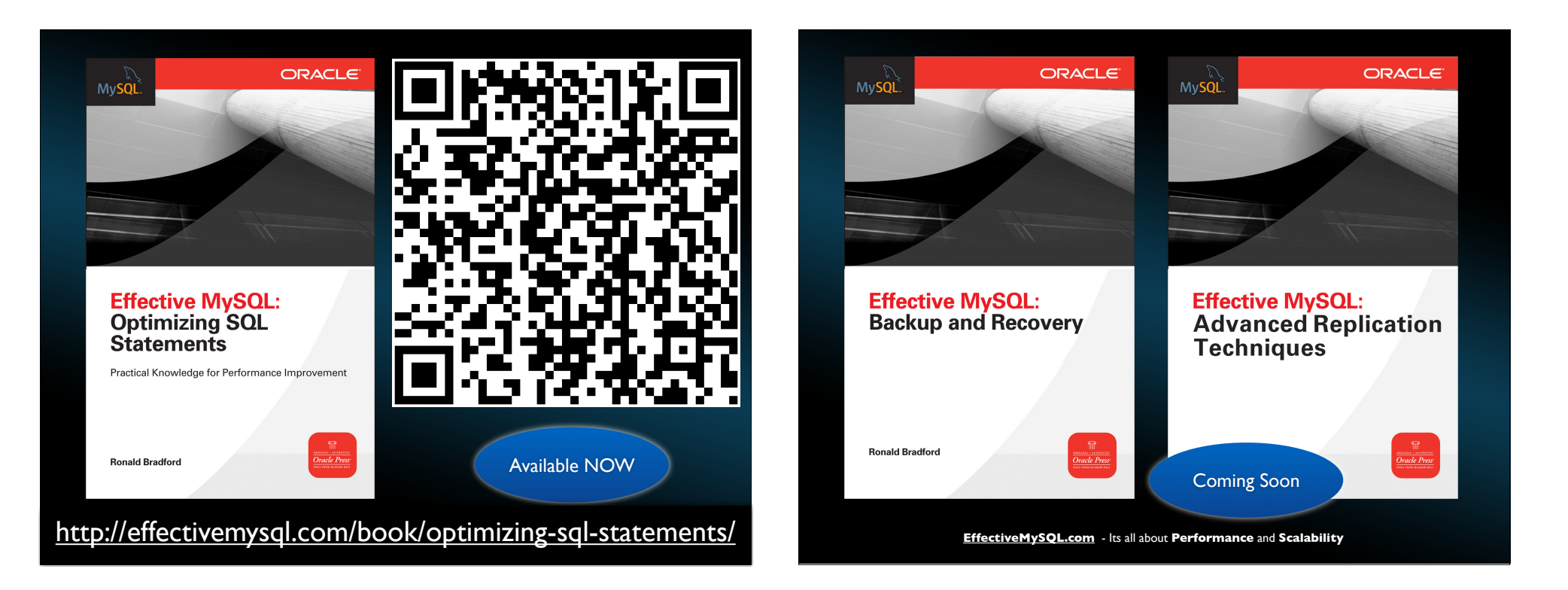

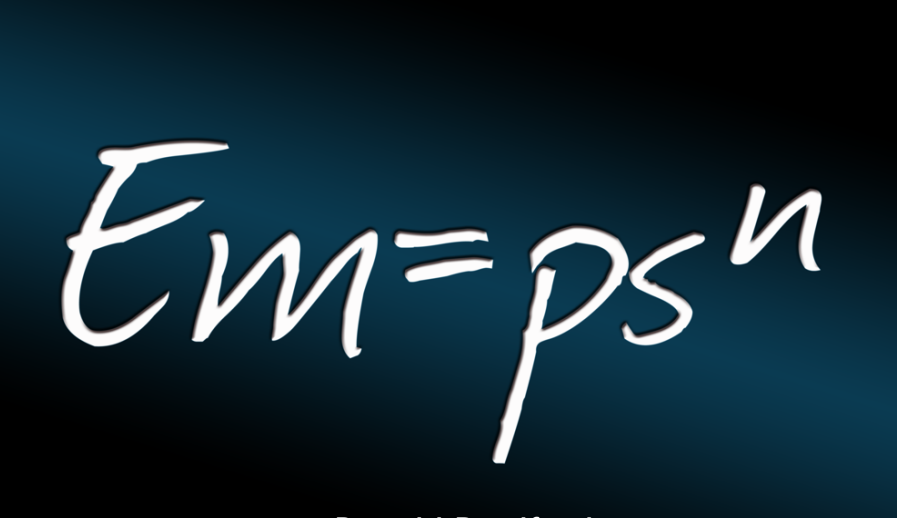

**http://effectiveMySQL.com** Ronald Bradford